# SINGAPORE Student<br>Learning<br>Space

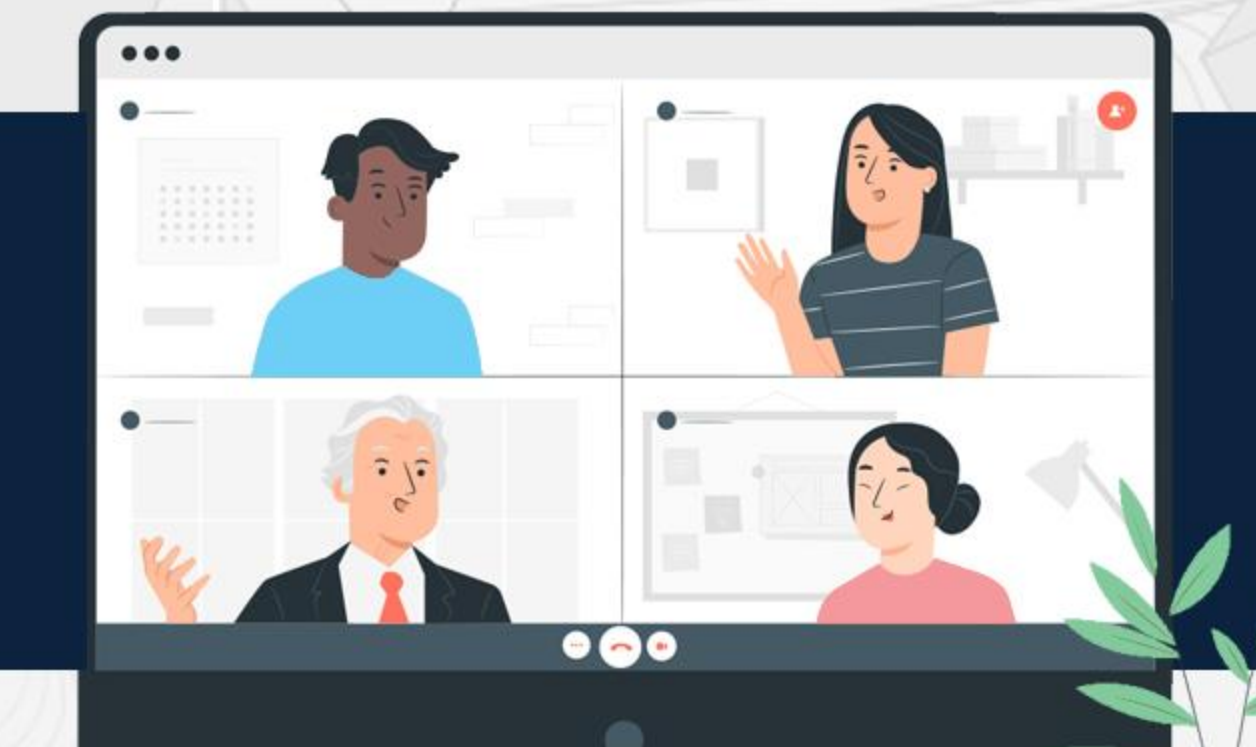

## **How to Add Free Response Question**

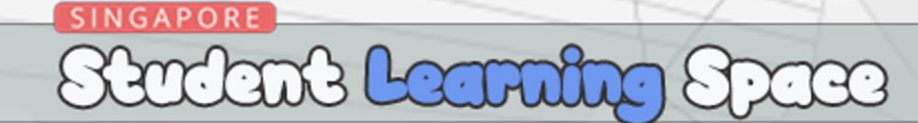

## **What is a Free Respond Question?**

## **Students are able to directly edit on the question template to insert their answers.**

## **This question template is created by the teacher.**

## **Template can be a form of images and texts.**

**Add Free Response Question using Teacher-Marked Quiz template**

Stadant Learning Space

**What is Teacher-Marked Quiz? When using Teacher-Marked Quiz template, your students will submit their answers to you. You will receive their assignment, mark and release the quiz back to them together with their scores.**

You can use images and text for Free Respond Question.

For images, your students can edit on the image to draw or type text to insert their answers.

Stadant Leanning Space

For text, your students can edit on the text to type their answers.

In the next slide, I will show you how to create an assignment using image in the Free Respond Question.

Here, I am going to create an assignment using an image of a plant with helping words given. For this assignment, students are required to draw an arrow and name the parts of the plant in the image.

**SINGAPORE** 

Stadant Learning

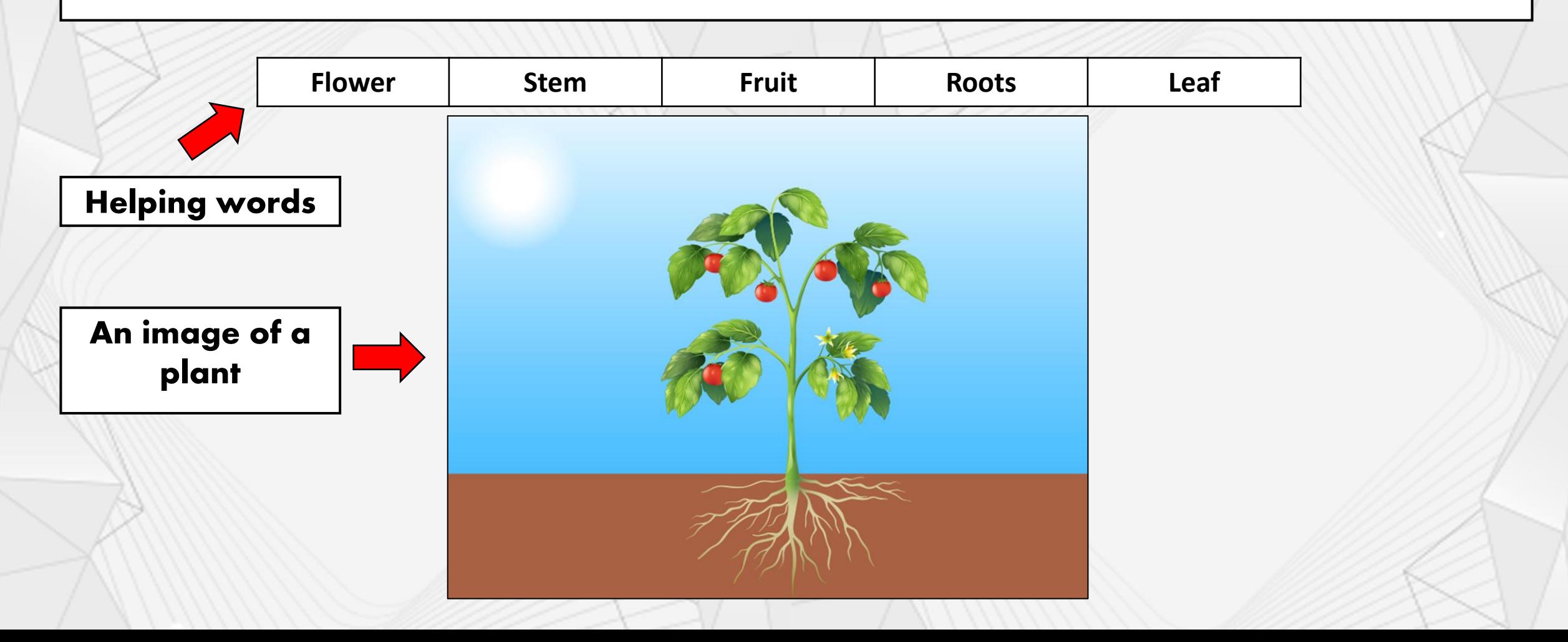

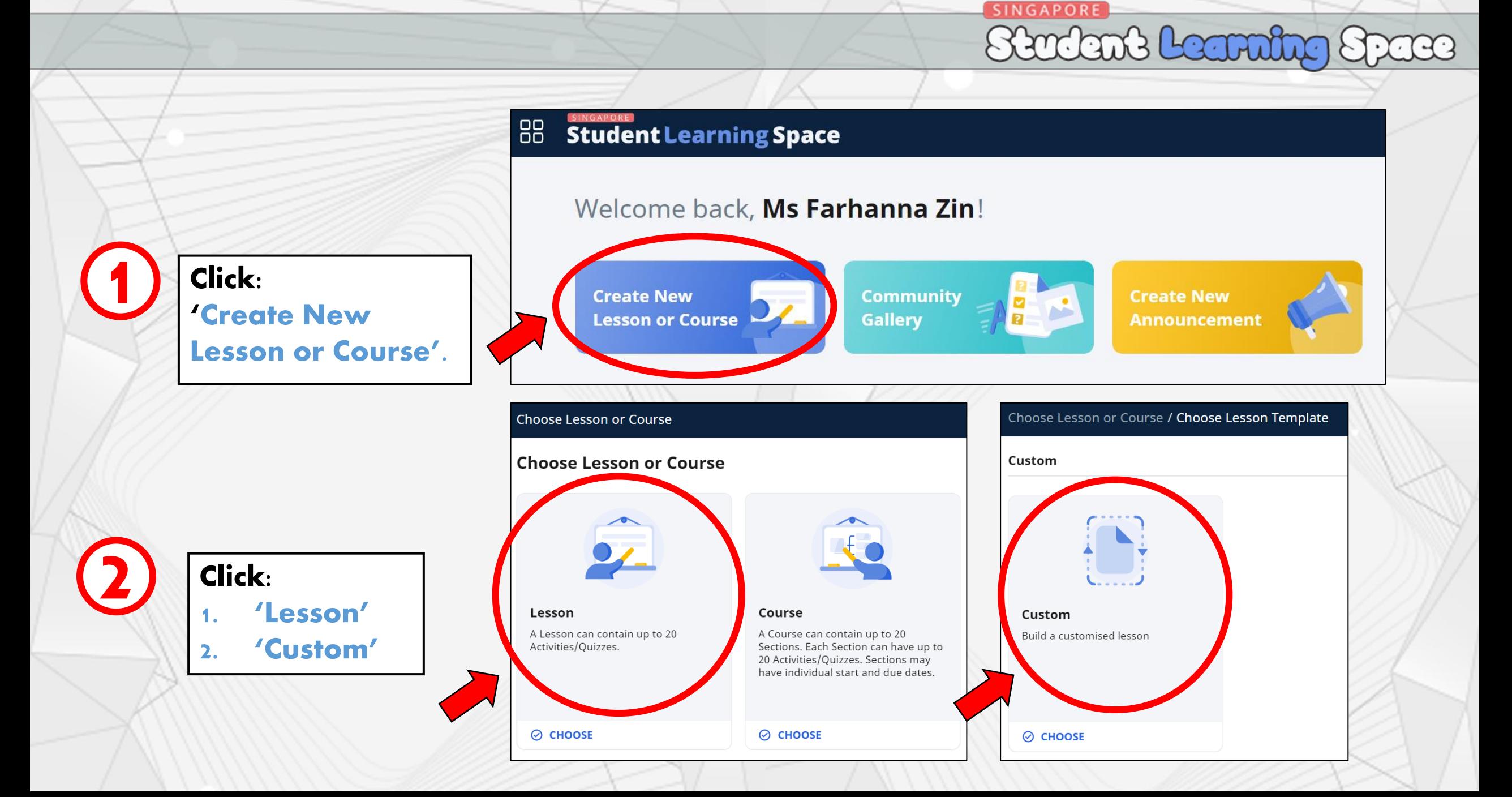

**SINGAPORE** Stadant Learning

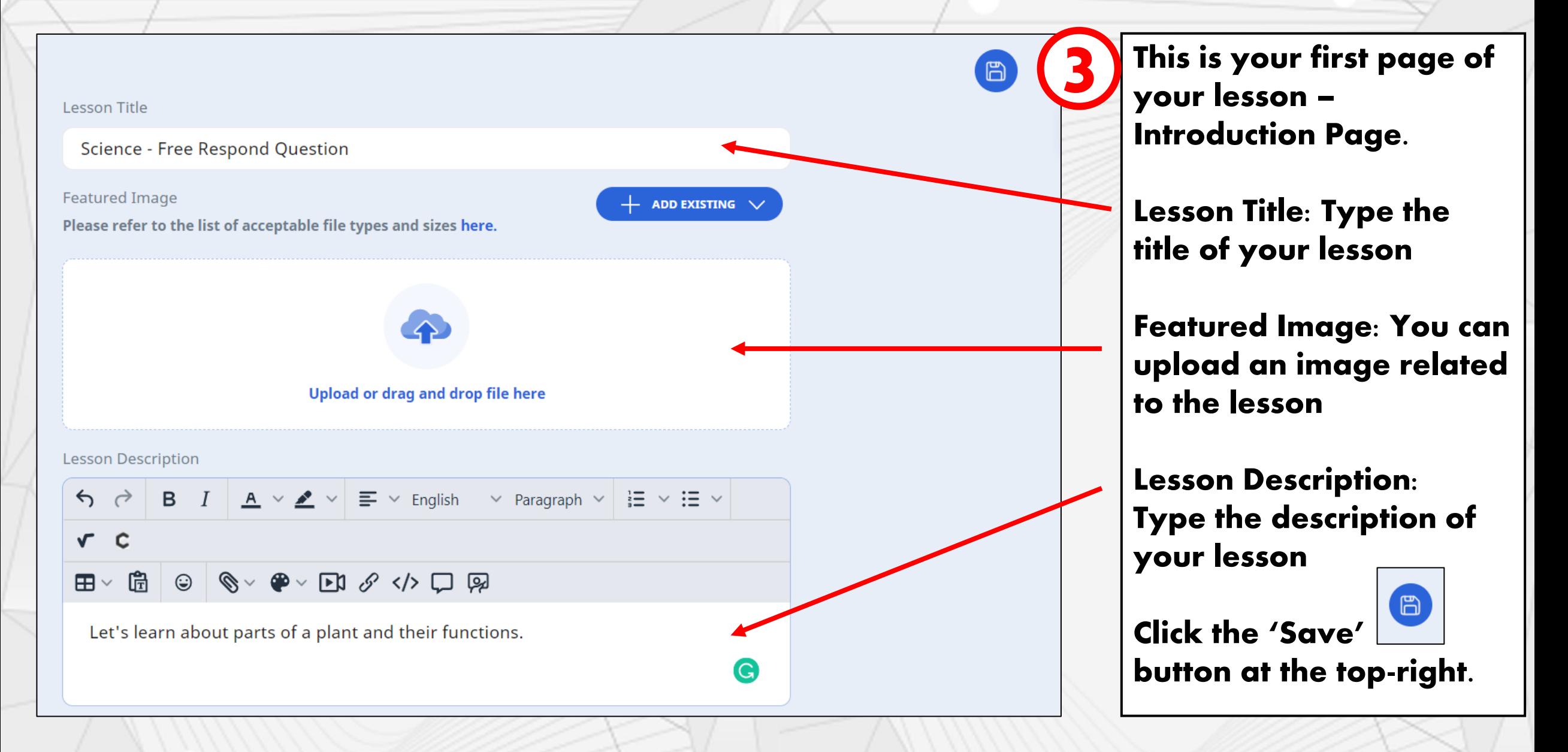

**SINGAPORE** 

## Stadant Learning

#### **Science - Free Respond Question** Science - Free Respond Question / Add New Activity  $+$  ADD EXISTING  $\sqrt{}$  $\times$ 3. ń  $\overline{R}$  $R/R$ **Custom Activity Progressive Quiz Auto-Graded Quiz** Students will receive feedback Create an activity with stand-alone Students will receive feedback components without quiz monitoring automatically after submitting the automatically after submitting each functions. question. entire quiz. ⊘ CHOOSE ⊘ CHOOSE ⊘ CHOOSE 5 **Teacher-Marked Quiz** Click 'Teacher-Marked Students will receive feedback after teachers have marked and released Quiz' the quiz. 4 Let's learn about parts of a plant and their functions Click 'Add Activity' + ADD ACTIVITY

**SINGAPORE** 

Stadant Learnin

Quiz Title: Type the title of your quiz

Type the description of

Instruction to Students: Type instruction for your students to read before attempting the quiz

Click the 'Save' button at the top-right.

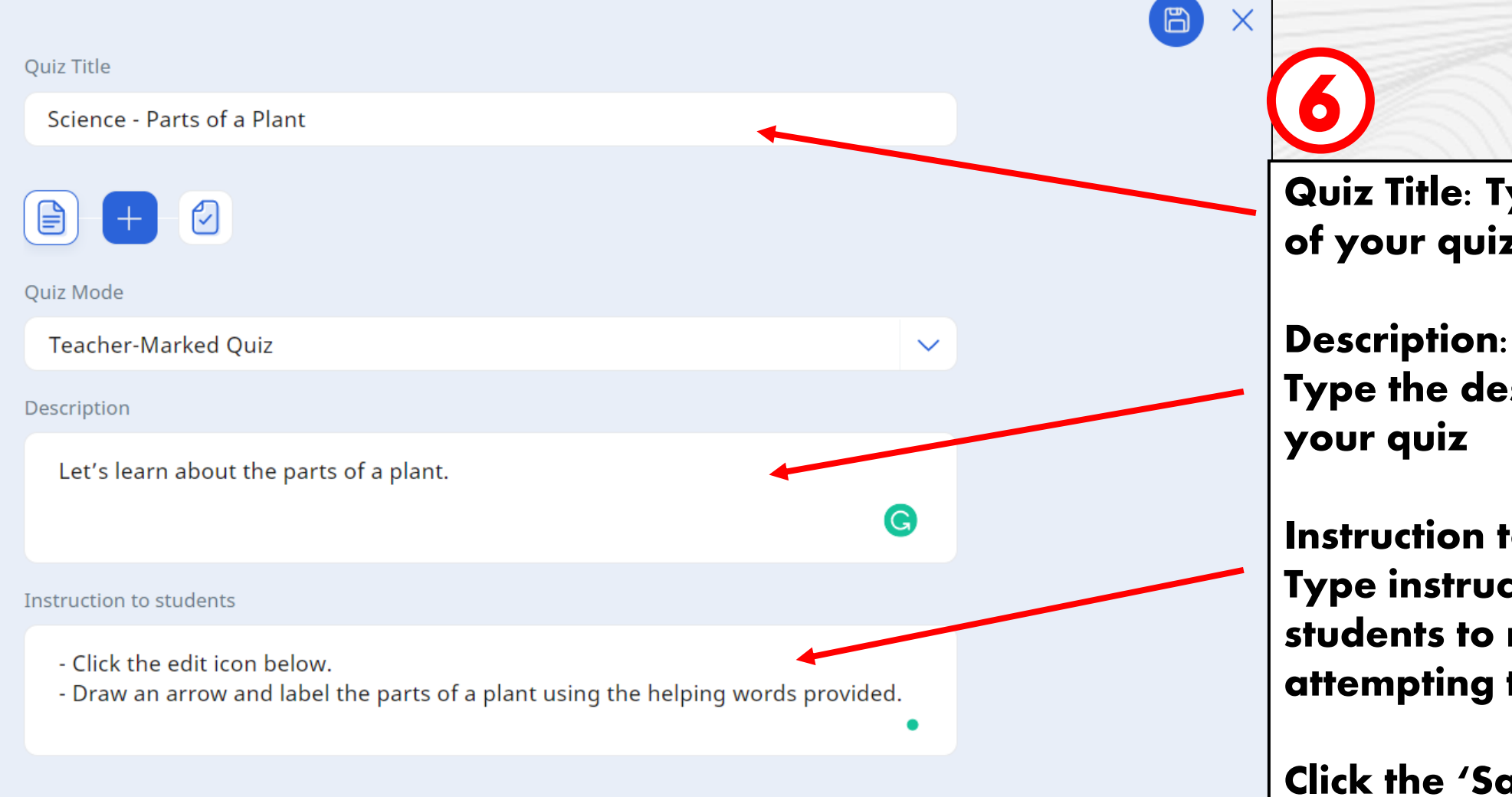

#### Stadant Learning Space **How to Add Free Respond Question**7 Quiz Title Science - Parts of a Plant Click  $\|\mathbf{t}\|$  to add your (∃ first question Quiz Mode **Teacher-Marked Quiz**  $\checkmark$ **Quiz Title** Science - Parts of a Plant  $\mathop{\mathrel{\mathbb{B}}}\nolimits$  $\odot$ 8 **Add Question**  $+$  ADD EXISTING  $\sqrt{}$  $\times$  $\sqrt{\frac{1}{2}}$  $rac{1}{2}$ ■  $\frac{\Delta\rho}{\rho}$  $E A$  $a =$ ⊕  $b. =$ Under Add Question, Multiple-Fill-in-the-Click-and-Error-Free-Audio-**Multi-Part** click 'Free Respond' **Blanks Edit** ag Choice **Drop Response** Response Question

SINGAPORE

Question Body; You can type in question or instruction here.

9

10

Here, I type instruction in the Question Body.

Pre-Populated Student Answer:

Here, you can create a table for the helping words.

Click the 'Table' icon and choose 'Table' from the drop-down menu.

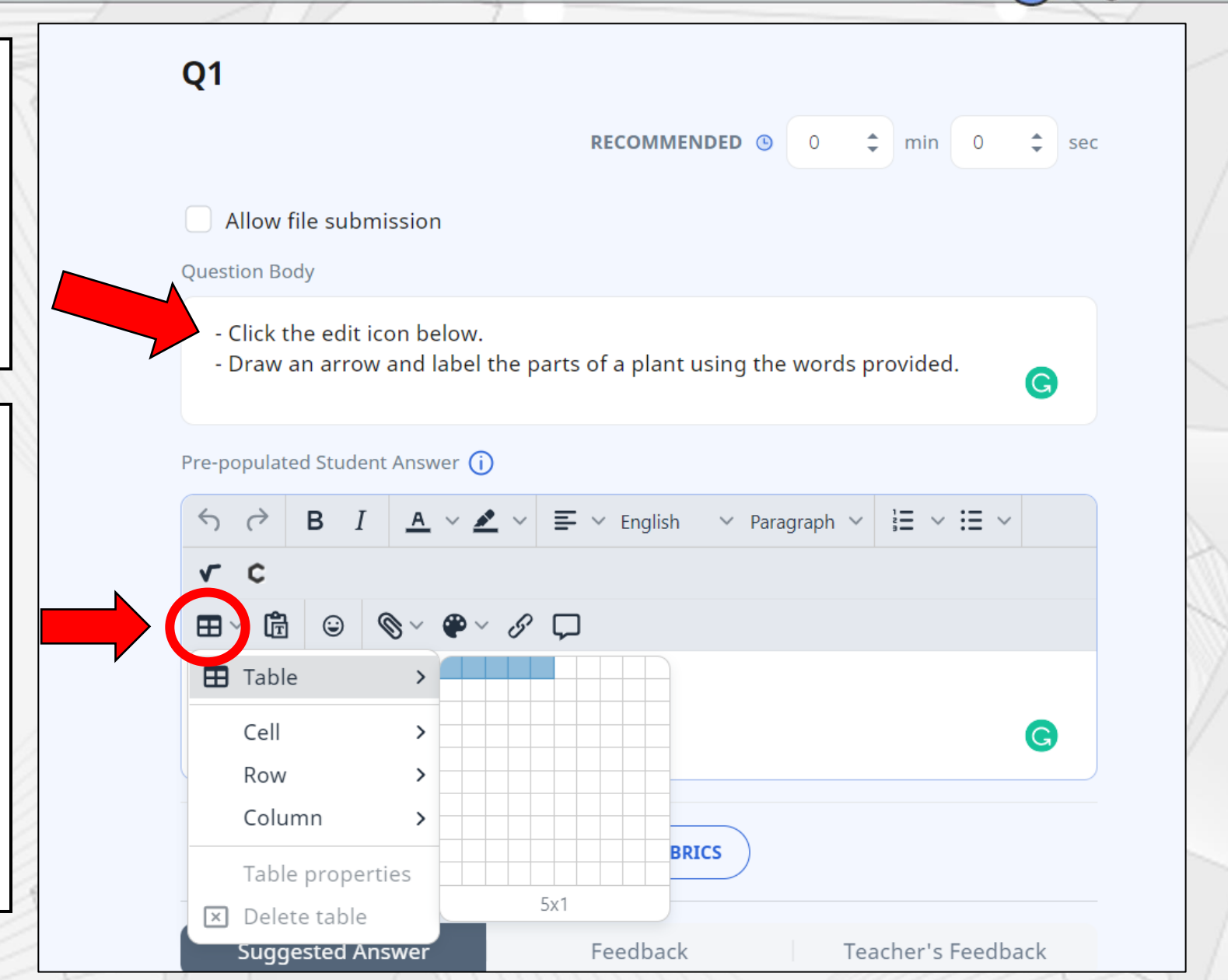

**SINGAPORE** 

Stadant Leanning Space

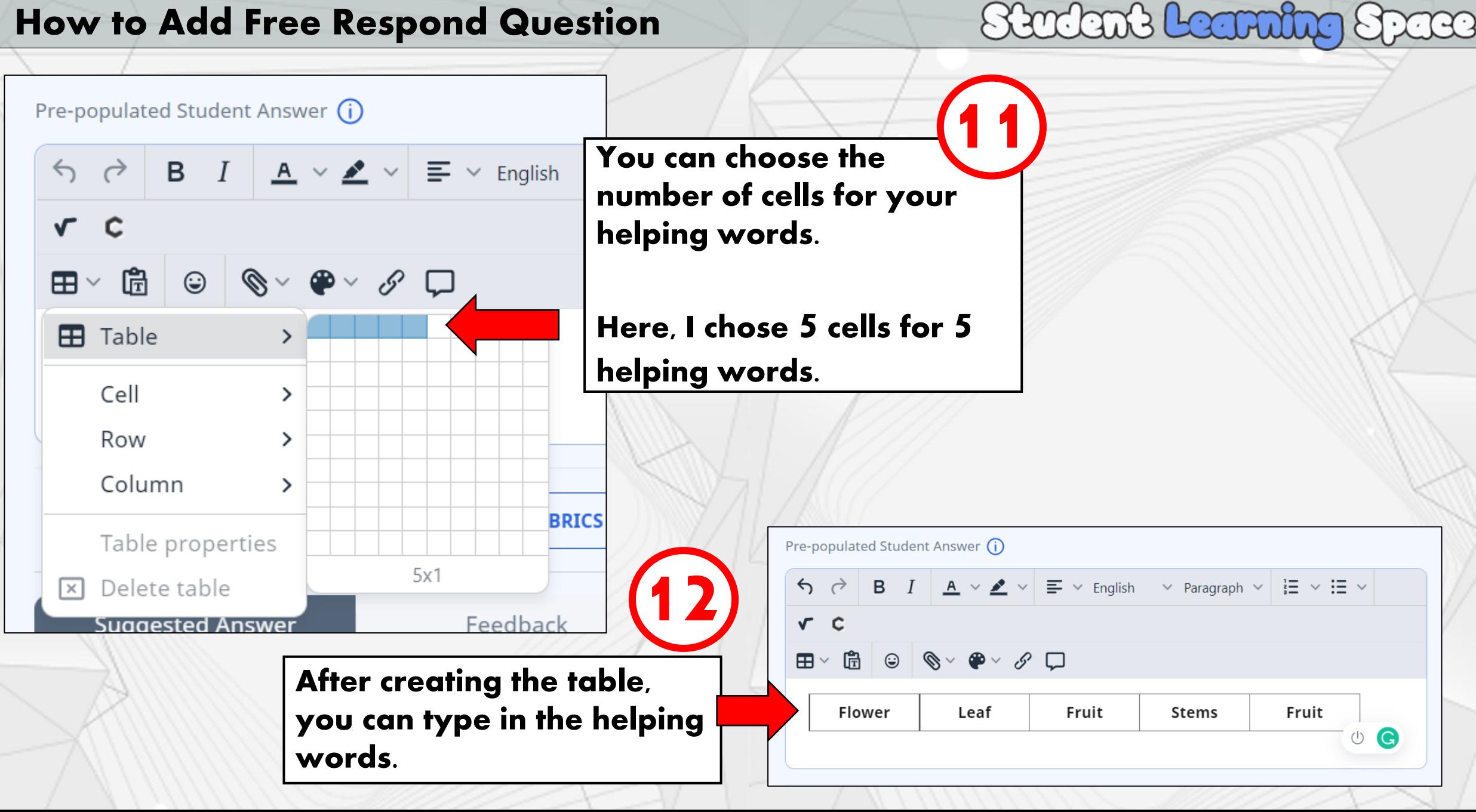

**SINGAPORE** 

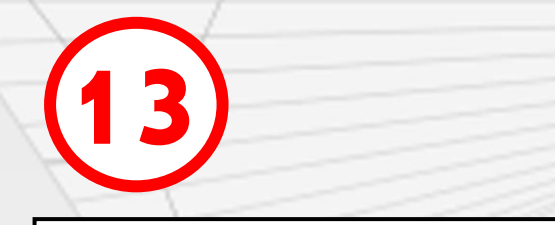

Let's upload the image of a plant.

Your students will draw arrows and label the parts of the plant in this image.

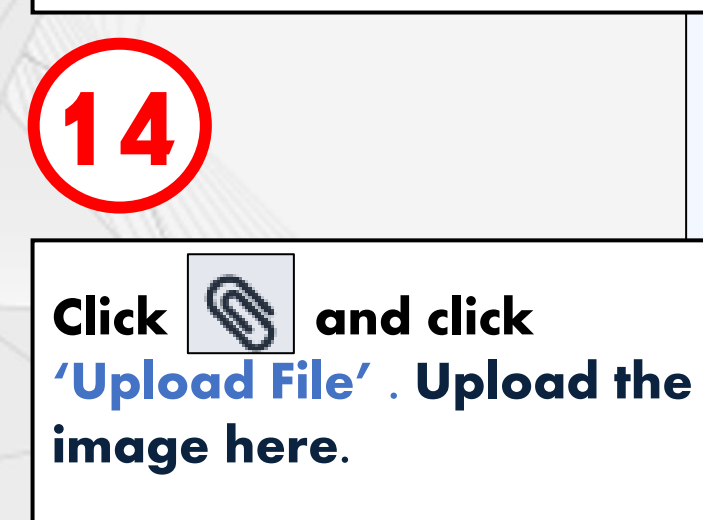

**Question Body** 

- Click the edit icon below.
- Draw an arrow and label the parts of a plant using the words provided.

**SINGAPORE** 

Stadant Leanning Space

G

Pre-populated Student Answer  $(i)$ 

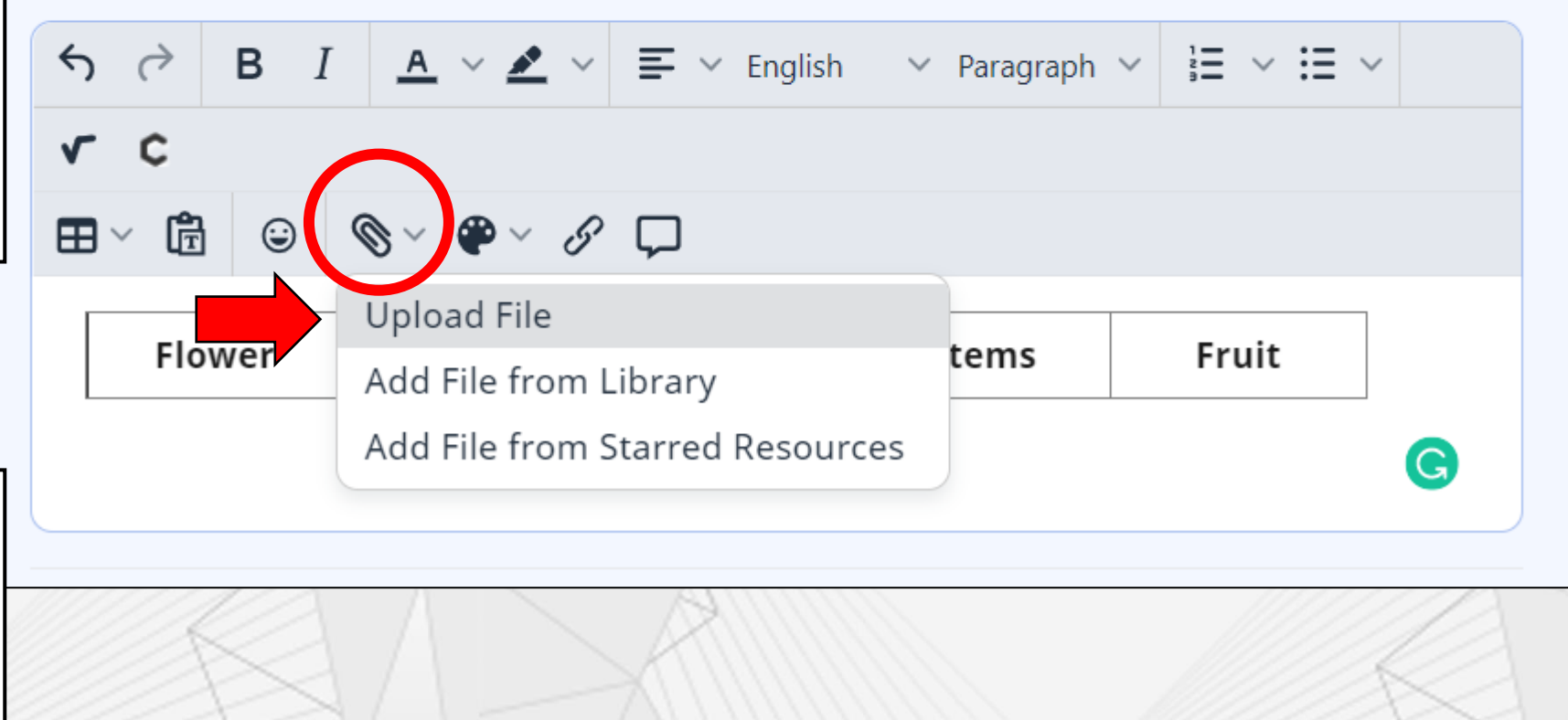

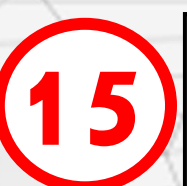

Under 'Pre-Populated Student Answer', I have uploaded the helping words and also the image of a plant.

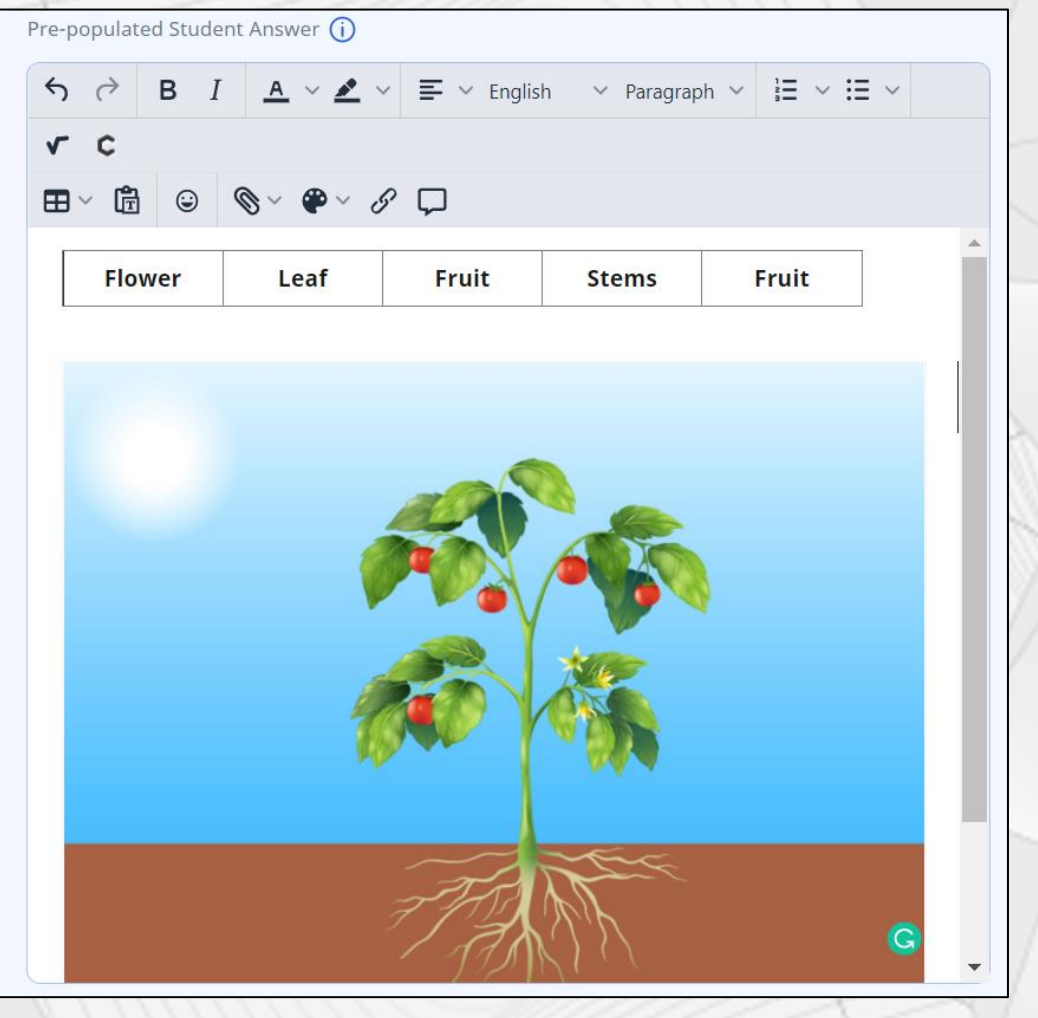

## **SINGAPORE** Stadant Leanning Space

Stem

Roots

Fruit

Flower

Under 'Suggested Answer', you can upload the answers. Your student can only view the answers after submission.

 $\boxplus$  ·  $\stackrel{?}{\boxplus}$  ·  $\otimes$   $\otimes$  ·  $\bullet$  ·  $\boxdot$   $\mathscr{S}$  </>  $\wedge$   $\Box$   $\heartsuit$ 

Flower

 $\leftarrow \quad \rightarrow \quad B \quad I \quad \boxed{A} \sim \mathcal{L} \vee \boxed{\equiv} \sim \text{English} \quad \sim \text{ Paragraph} \vee \boxed{\equiv} \sim \text{ i}\Xi \vee \text{ }$ 

Leaf

16

 $\sum$ 

 $\sqrt{ }$  $\mathbf c$ 

**Suggested Answer** 

Fruit

Leaf .

**Stem** 

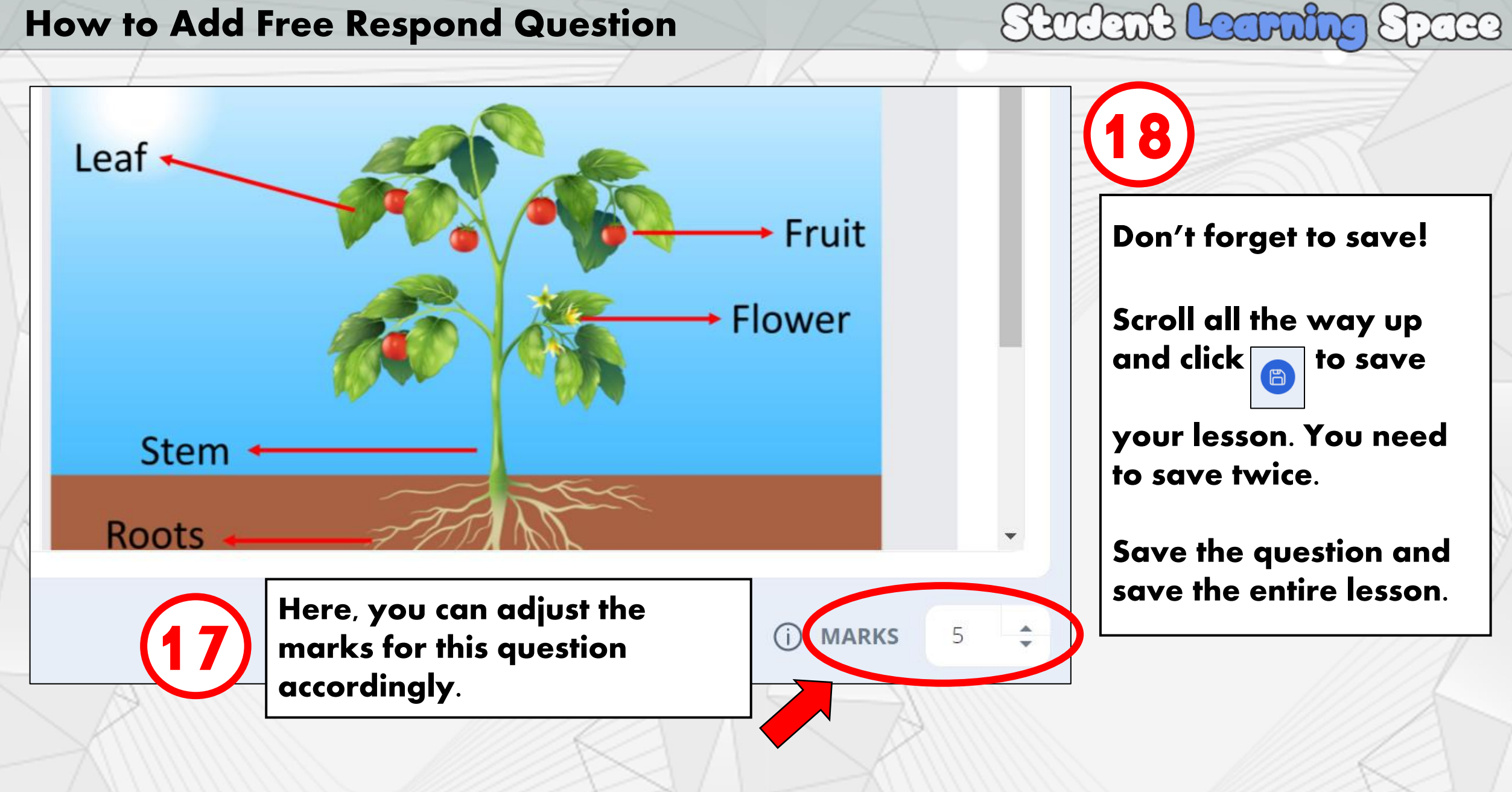

**SINGAPORE** 

## **End of Tutorial** Thank you!

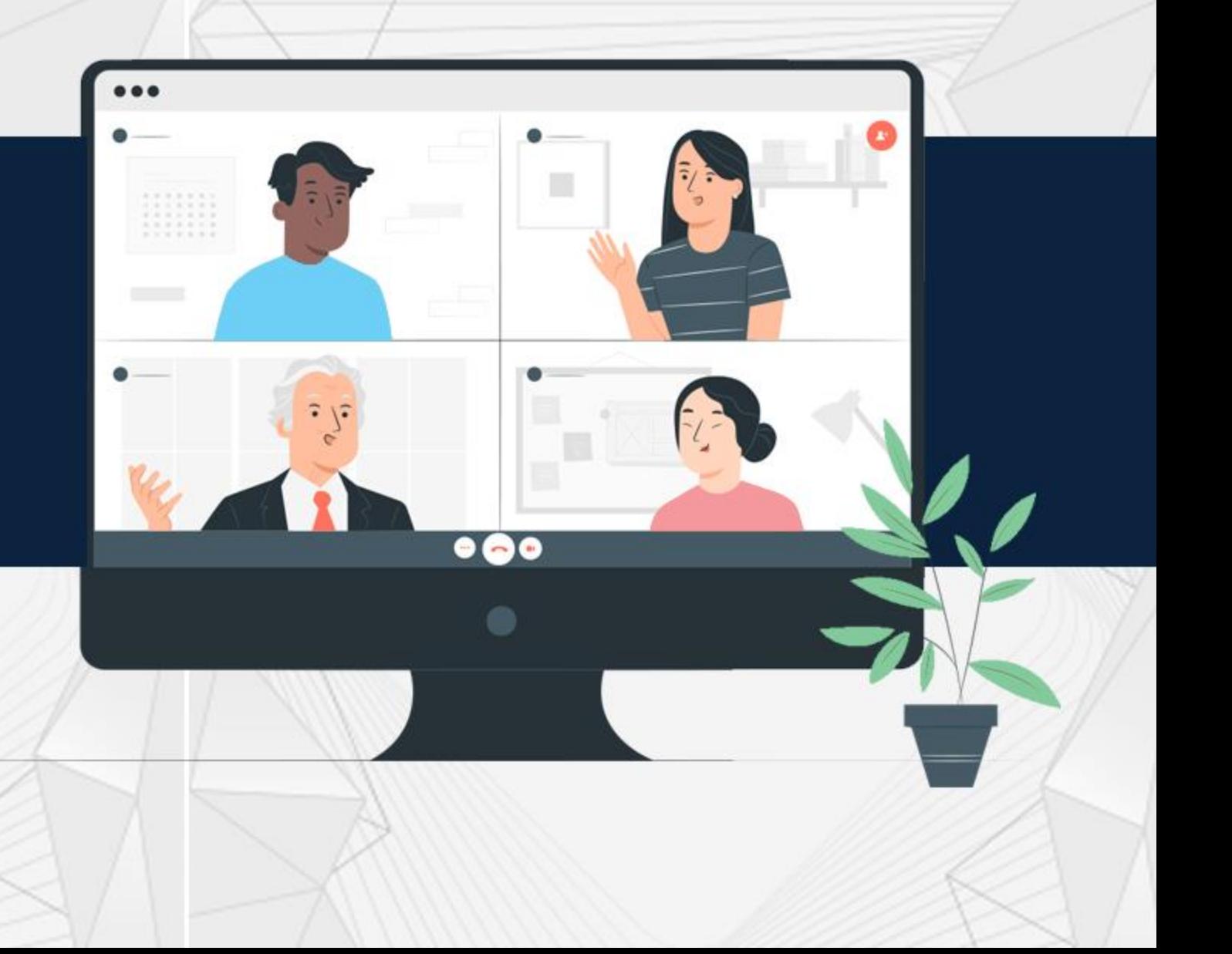